| SELEC®<br>Creating Best Value |     | Setting RTC Calb Constnt manually in Time Switch |                             |
|-------------------------------|-----|--------------------------------------------------|-----------------------------|
|                               |     | Date:                                            | 6 <sup>th</sup> August 2018 |
|                               |     | Authors:                                         | Mukta Darekar               |
| <b>Product Family:</b>        | TMR | Security Classification:                         | Open                        |

# **Revision History:**

| Version | Date | Description                                                                                                    |  |
|---------|------|----------------------------------------------------------------------------------------------------|--|
| 1.0     |      | First Release:<br>Procedure: To verify RTC (Real Time Clock) Calibration Constant and<br>how to edit the same manually in case necessary. |  |

## **Applicable Products:**

- TS2M1-1-16A-230V
- TS1W1-1-20A-230V
- TS2M1-1-16A-230V V2
- TS2M1-1-16A-230V-CE
- TS1W1-1-20A-230V-CE
- ATS2M1-1-16A-230V-CE

| SELEC <sup>®</sup><br>Creating Best Value |     | Setting RTC Calb Constnt manually in Time Switch |                             |
|-------------------------------------------|-----|--------------------------------------------------|-----------------------------|
|                                           |     | Date:                                            | 6 <sup>th</sup> August 2018 |
|                                           |     | Authors:                                         | Mukta Darekar               |
| <b>Product Family:</b>                    | TMR | Security Classification:                         | Open                        |

### **Purpose:**

In case of need occurs at field to verify "RTC Calibration Constant" or to edit the same for achieving more accuracy in RTC, refer below process.

#### **Requirements:**

- 1. Operating manual Instruction available & its understanding
- 2. Time Switch Product

### **Procedure:**

Step1: Verify existing "RTC Calibration Constant" value

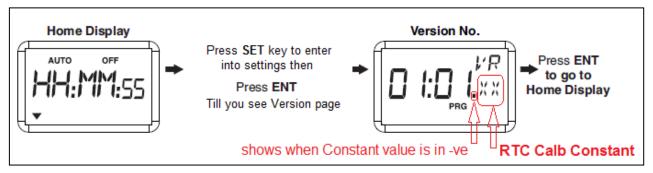

Step2: Verify range of existing "RTC Calibration Constant" is between 50 to 90.

If Yes, then no need for manual correction of value hence further process not required.

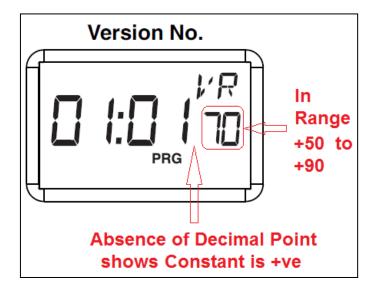

| SELEC <sup>®</sup><br>Creating Best Value |     | Setting RTC Calb Constnt manually in Time Switch |                             |
|-------------------------------------------|-----|--------------------------------------------------|-----------------------------|
|                                           |     | Date:                                            | 6 <sup>th</sup> August 2018 |
|                                           |     | Authors:                                         | Mukta Darekar               |
| <b>Product Family:</b>                    | TMR | Security Classification:                         | Open                        |

**Step3:** To adjust "RTC Calibration Constant" manually.

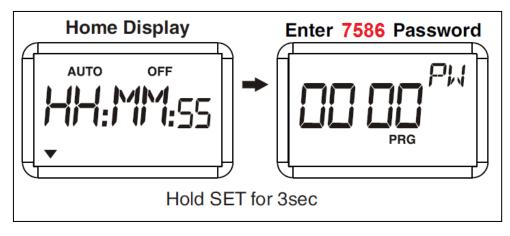

**Step4:** Below page with 1<sup>st</sup> digit blinking will appear **Press ENT** to stop blinking.

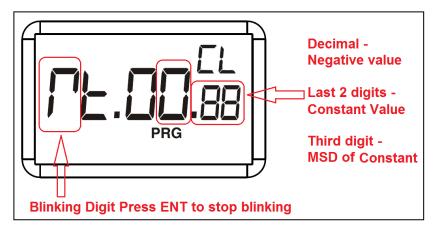

**Step5:** Edit values using below

- Use key  $\blacktriangleright$  to increment SubCud by +10.
- Use key  $\blacktriangle$  to increment SubCud by +1.
- Use key  $\mathbf{\nabla}$  to decrement SubCud by -1.
- Use **ENT** key to set value & **ESC** key to come out to Home display.

Step6: RTC Calibration Constant value to set

- Constant acceptable full range : -119 to +119 (Displayed 1.19 to 119)
- Constant value's proper range : +50 to +90 (Displayed 50 to 90)
- **Constant value to be Set manually : +70** (Displayed 70 as shown in Step2 figure)